KB0011666 - Latest Version

•••

# Webex Introduction

Revised by Kirstin Hamilton (kirsting)

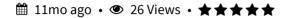

Welcome to Webex! Webex is a suite of modern collaboration tools that help you communicate and share from wherever you are. As the University of Wollongong expands into new regional, metropolitan and international areas, communication and collaboration across distances is becoming increasingly important. Cisco Webex tools are here to help. Every user with a UOW account is licensed to use Webex Meetings, Webex Rooms and Webex Teams.

# **Webex Meetings**

Webex Meetings is a tool that allows you to communicate face to face with people all over the world. You can use it in a web browser or install the app on your computer, phone or tablet. With Webex Meetings you can make audio calls, see each other in video, share your screen, and work from anywhere. You can start hosting Webex Meetings today by adding dial-in details to your Outlook invites.

• Webex Meetings Quickstart Guide

# **Webex Room Systems**

Webex Room Systems are modern in-room videoconferencing solutions that can provide a richer and more natural meeting experience. Room Systems include cameras, microphones, speakers, and codecs that amplify the conferencing experience with high quality video and audio suitable for between 2 and 100 participants. Whenever more than one participant is joining from your location, you should book a meeting room or teaching space with a videoconferencing Room System.

• Webex Rooms Quickstart Guide

#### Webex Teams

Webex Teams is an app for continuous teamwork and collaboration. Like the Webex Meetings app, you can join videoconferences and share audio, video, and content from any device. In addition, Webex Teams includes a full-feature soft phone linked to the UOW corporate directory, group messaging to internal and external users, file sharing and whiteboarding. Webex Teams makes it easy to collaborate and keep all of your work in one place.

• Webex Teams Quickstart Guide

#### NOTE:

- Files stored within Webex Teams are not stored in Australia. If you have a requirement to store data within Australia, do not use Teams to store files.
- Files stored within Webex Teams are not recoverable in the case of accidental modification or deletion.
- The Webex Teams chat and file storage functionality is intended as an internal communication tool for staff, and may include external parties such as vendors and partners.
- Webex Teams chat and file storage functionality is not to be used for Teaching and Learning.

#### More detailed information

Webex End User Guide

Webex Troubleshooting Guide

Join a Zoom meeting from a Webex Room System

**Bridges** 

# **Need Help?**

For user training and support please contact IMTS Service Desk by logging a ticket, or call +61 2 4221 3000 (x3000).

Copy Permalink

Helpful?

Yes

No

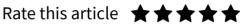

50% found this useful

### Attachments

**Attachments** 

Pasted image.png

## Most Useful

**UOW Student Printing - Costs** 

Kirstin Hamilton (kirsting) • 390 Views • 2mo ago • ★ ★ ★ ★

VPN - Remote Network Access - Connecting Offsite

Guest (itsgsth) • 206 Views • 27d ago • ★ ★ ★ ★

LinkedIn Learning (formerly Lynda.com) - Login Instructions

Angela Cowan (acowan) • 111 Views • 7mo ago • ★ ★ ★ ★

Copyright © 2018 University of Wollongong. CRICOS Provider No: 00102E | Privacy & cookie usage | Disclaimer